## **HP Photosmart 330 series Referansehåndbok**

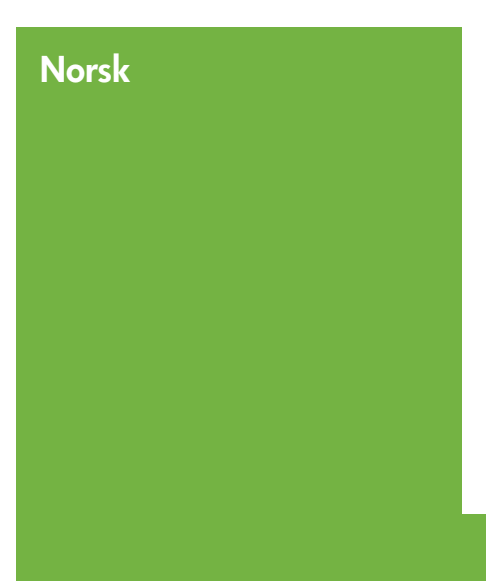

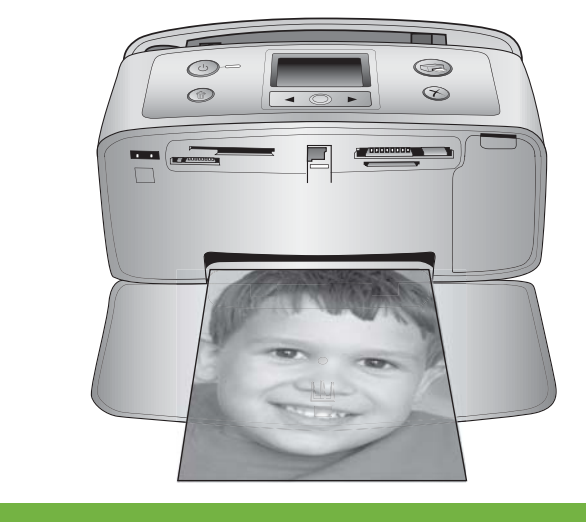

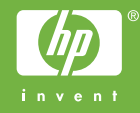

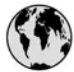

### www.hp.com/support

Support for the following countries/regions is available at www.hp.com/support: Austria, Belgium, Central America & The Caribbean, Denmark, Spain, France, Germany, Ireland, Italy, Luxembourg, Netherlands, Norway, Portugal, Finland, Sweden, Switzerland, and the United Kingdom.

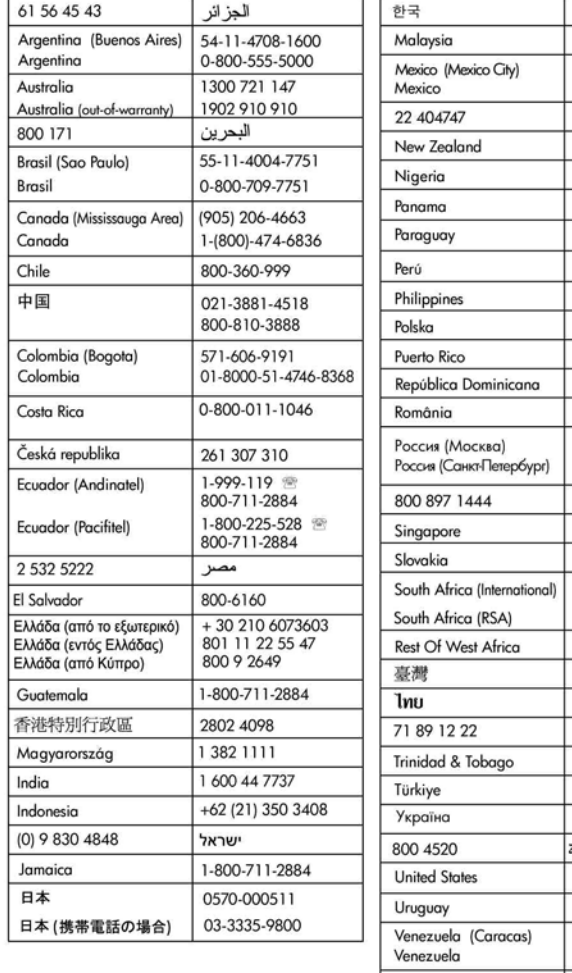

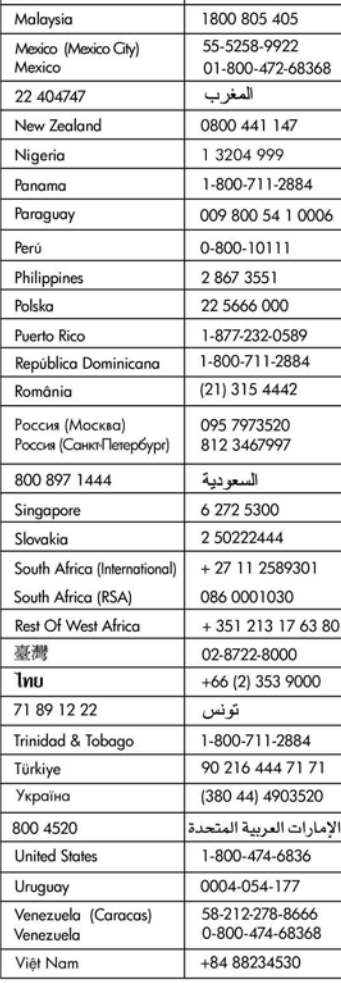

1588-3003

### **Opphavsrett og varemerker**

© Copyright 2005 Hewlett-Packard Development Company, L.P. Informasjonen i dette dokumentet kan endres uten forvarsel. Gjengivelse, tilpasning eller oversettelse av dette materialet er ikke tillatt uten at det først er innhentet skriftlig tillatelse, med unntak av det som er tillatt i henhold til lover om opphavsrett.

### **Merknad**

De eneste garantiene for produkter og tjenester fra HP er angitt i garantierklæringene som følger med slike produkter og tienester. Ingenting i dette dokumentet kan tolkes som en tilleggsgaranti. HP er ikke erstatningsansvarlig for tekniske eller andre typer feil eller utelatelser i dette dokumentet.

Hewlett-Packard Development Company, L.P. skal ikke være ansvarlig for tilfeldige skader eller følgeskader i forbindelse med, eller som oppstår som en følge av anskaffelsen av, ytelsen til eller bruken av dette dokumentet og programmaterialet som det beskriver.

### **Varemerker**

HP, HP-logoen og Photosmart tilhører Hewlett-Packard Development Company, L.P.

Secure Digital-logoen er et varemerke for SD Association.

Microsoft og Windows er registrerte varemerker for Microsoft Corporation. CompactFlash, CF og CF-logoen er varemerker for CompactFlash Association (CFA).

Memory Stick, Memory Stick Duo, Memory Stick PRO og Memory Stick PRO Duo er varemerker eller registrerte varemerker for Sony Corporation.

MultiMediaCard er et varemerke for Infineon Technologies AG i Tyskland, og er lisensiert til MMCA

(MultiMediaCard Association).

xD-Picture Card er et varemerke for Fuji Photo Film Co., Ltd., Toshiba Corporation og Olympus Optical Co., Ltd.

Mac, Mac-logoen og Macintosh er registrerte varemerker for Apple Computer, Inc.

Bluetooth-ordmerket og -logoene eies av Bluetooth SIG, Inc., og all bruk av

disse merkene av Hewlett-Packard Company skjer på lisens. PictBridge og PictBridge-logoen er

varemerker for Camera & Imaging Products Association (CIPA).

Andre merker og tilhørende produkter er varemerker eller registrerte varemerker for de respektive eierne. Den innebygde programvaren i skriveren er delvis basert på arbeidet til Independent JPEG Group. Opphavsretten til enkelte foto i dette dokumentet er beholdt av de opprinnelige eierne.

### **Identifikasjonsnummer for modellen: VCVRA-0508**

Med henblikk på identifikasjon har produktet fått tildelt et forskriftsmessig modellnummer. Det forskriftsmessige modellnummeret for ditt produkt er VCVRA-0508. Dette nummeret må ikke forveksles med markedsføringsnavnet (HP Photosmart 330 series skriver) eller produktnummeret (Q6377A).

### **Sikkerhetsinformasjon**

Når du bruker dette produktet, må du alltid følge grunnleggende forholdsregler for sikkerhet for å redusere faren for skader som følge av brann eller elektrisk støt.

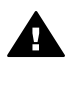

**Advarsel** Ikke utsett dette produktet for regn eller andre typer fuktighet for å forhindre brann eller elektrisk støt.

- Les og sørg for at du forstår installeringsveiledningen som følger med i esken til skriveren.
- Når du kobler enheten til en strømkilde, må du bare bruke en jordet stikkontakt. Hvis du ikke vet om en stikkontakt er jordet, må du kontakte en kvalifisert elektriker.
- Ta hensyn til alle advarsler og instruksjoner som er merket på produktet.
- Når du skal rengjøre produktet. må du først koble produktet fra stikkontakten.
- Produktet må ikke installeres eller brukes nær vann eller når du er våt.
- Plasser produktet slik at det står støtt på et stabilt underlag.
- Plasser produktet på et sikkert sted, der ingen kan tråkke på,

snuble i eller på annen måte skade strømledningen.

- Hvis produktet ikke fungerer som det skal, kan du lese informasjonen om problemløsing i den elektroniske hjelpen til HP Photosmart skriver.
- Det er ingen deler i skriveren som brukeren kan utføre service på. Service skal utføres av kvalifisert servicepersonale.
- Sørg for god ventilasjon.

#### **Miljøerklæringer**

Hewlett-Packard Company har forpliktet seg til å produsere kvalitetsprodukter på en miljøvennlig måte.

#### **Vern av miljøet**

Denne skriveren er utviklet med en rekke egenskaper som begrenser den miljømessige påvirkningen til et minimum. Hvis du vil ha mer informasjon, gå til HPs nettsted for miljøspørsmål på [www.hp.com/hpinfo/](http://www.hp.com/hpinfo/globalcitizenship/environment/) [globalcitizenship/environment/.](http://www.hp.com/hpinfo/globalcitizenship/environment/)

#### **Ozonproduksjon**

Dette produktet genererer ubetydelige mengder ozongass  $(O_3)$ .

#### **Bruk av papir**

Dette produktet egner seg for bruk av resirkulert papir i henhold til DIN 19309.

#### **Plastmaterialer**

Plastdeler på over 24 gram er merket i henhold til internasjonale standarder, slik at det er lettere å identifisere plast for resirkuleringsformål når skriverens levetid er slutt.

#### **Dataark om materialsikkerhet**

Dataark om materialsikkerhet (MSDS) er tilgjengelige på HP-nettstedet [www.hp.com/go/msds](http://www.hp.com/go/msds). Kunder uten Internett-tilgang kan kontakte HPs kundestøtte.

#### **Resirkuleringsordning**

HP tilbyr stadig flere retur- og resirkuleringsordninger i mange land, og samarbeider med noen av de største resirkuleringssentrene for elektronikkprodukter over hele verden. HP sparer på ressursene ved å videreselge noen av sine mest populære produkter.

Dette HP-produktet inneholder bly i loddemetallet, og det kan kreve spesialhåndtering ved slutten av produktets levetid.

**Viktig informasjon om resirkulering for kunder i EU**: Med tanke på

miljøet må dette produktet resirkuleres slik loven krever det etter produktets nyttige levetid. Symbolet nedenfor indikerer at produktet ikke kan kastes i vanlig husholdningsavfall. Vennligst returner produktet til gjenvinning eller korrekt avhending på en godkjent miljøstasjon i nærheten. Du finner generell informasjon om retur og

resirkulering av HP-produkter ved å besøke nettstedet: [www.hp.com/](http://www.hp.com/hpinfo/globalcitizenship/environment/recycle/index.html) [hpinfo/globalcitizenship/environment/](http://www.hp.com/hpinfo/globalcitizenship/environment/recycle/index.html) [recycle/index.html](http://www.hp.com/hpinfo/globalcitizenship/environment/recycle/index.html).

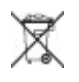

## **Innhold**

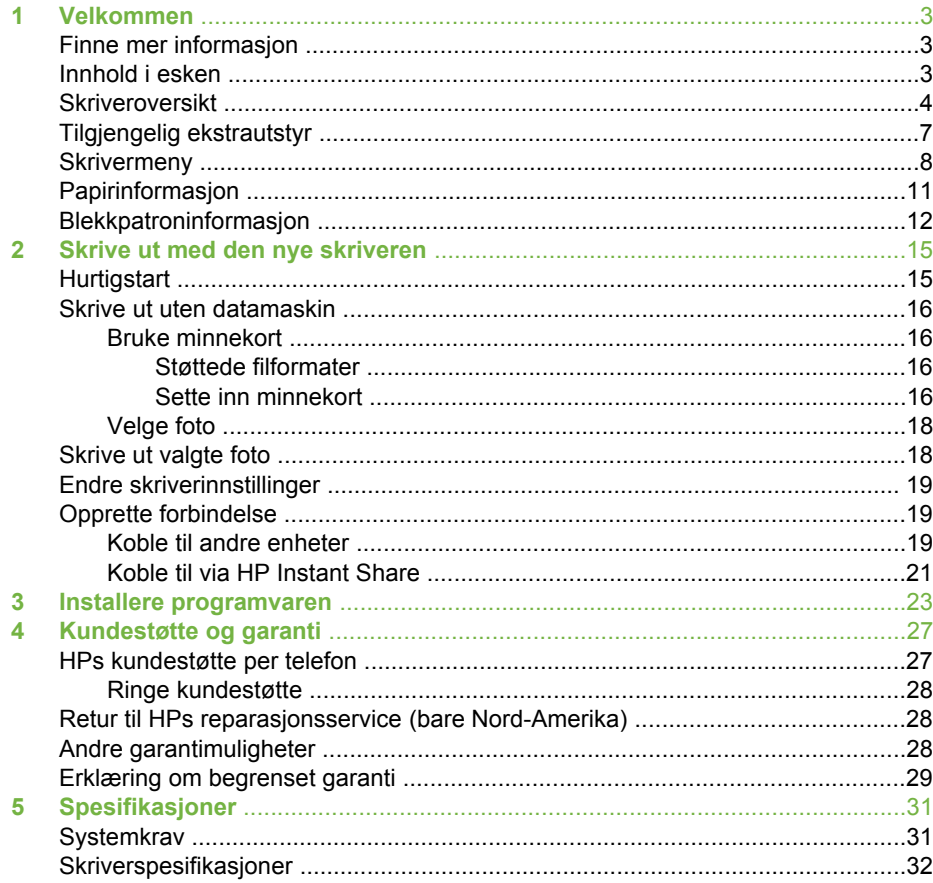

# <span id="page-6-0"></span>**1 Velkommen**

Takk for at du har kjøpt en HP Photosmart 330 series skriver! Med denne nye, kompakte fotoskriveren er det enkelt å skrive ut flotte foto med eller uten datamaskin.

### **Finne mer informasjon**

Skriveren leveres med følgende dokumentasjon:

- **Installeringsveiledning**: HP Photosmart 330 series-skriveren leveres med en installeringsveiledning som forklarer hvordan skriveren installeres og hvordan du installerer skriverprogramvaren.
- **Brukerhåndbok**: *HP Photosmart 330 series Brukerhåndbok* beskriver skriverens grunnleggende funksjoner, forklarer hvordan du bruker skriveren uten å koble den til en datamaskin, og den inneholder informasjon om løsing av maskinvareproblemer.
- **Referansehåndbok**: *HP Photosmart 330 series Referansehåndbok* er boken du leser nå. Den inneholder grunnleggende informasjon om skriveren, blant annet konfigurasjon, bruk, teknisk støtte og garanti. Hvis du vil ha detaljerte instruksjoner, kan du se i *brukerhåndboken*.
- **Hjelp til HP Photosmart-skriveren**: Den elektroniske hjelpen til HP Photosmartskriveren beskriver hvordan du bruker skriveren sammen med en datamaskin, og inneholder informasjon om løsing av programvareproblemer.

Når du har installert HP Photosmart-programvaren på datamaskinen (se [Installere](#page-26-0) [programvaren](#page-26-0) for å få mer informasjon), kan du vise den elektroniske hjelpen til skriveren:

- **Windows-PC**: Klikk på **Start**-menyen, velg **Programmer** (i Windows XP velger du **Alle programmer**) > **HP** > **Photosmart 330, 380 series** > **Hjelp til Photosmart**.
- **Macintosh**: Velg **Hjelp** > **Mac Hjelp** i Finder, og velg deretter **Bibliotek** > **Hjelp til HP Photosmart for Macintosh**.

### **Innhold i esken**

Skriveresken inneholder følgende:

- HP Photosmart 330 series-skriveren
- *HP Photosmart 330 series Installeringsveiledning*
- *HP Photosmart 330 series Referansehåndbok*
- HP Photosmart 330 series skriverprogram-CD (enkelte land/regioner kan ha mer enn én CD)
- Brukerhåndbok-CD
- Prøver på fotopapir og indekskort
- En trefargers HP-blekkpatron
- En strømforsyningsenhet (strømforsyningsenheter kan variere i utseendet eller ha en ekstra strømledning)

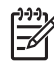

**Merk** Innholdet kan variere, avhengig av land/region.

### <span id="page-7-0"></span>**Skriveroversikt**

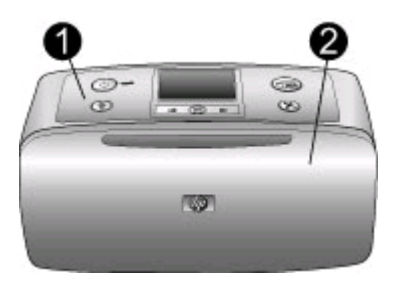

### **Fronten på skriveren**

- 1 **Kontrollpanel**: Herfra styrer du skriverens grunnleggende funksjoner.
- 2 **Utskuff (lukket)**: Åpne denne skuffen hvis du vil skrive ut, sette inn et minnekort, koble til et kompatibelt digitalkamera, koble til en HP iPod eller få tilgang til blekkpatronene.

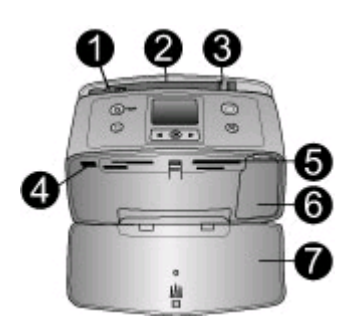

### **Fronten av skriveren innvendig**

- 1 **Innskuff**: Legg i papir her.
- 2 **Forlenger for innskuff**: Trekk ut forlengeren for å støtte papiret.
- 3 **Papirbreddeskinne**: Flytt skinnen inntil kanten på papiret som brukes, slik at papiret plasseres riktig.
- 4 **Kameraport**: Koble til et PictBridge-kompatibelt digitalkamera, en trådløs HP Bluetoothskriveradapter (ekstrautstyr) eller en HP iPod.
- 5 **Minnekortspor**: Sett inn minnekort i disse sporene. Se [Sette inn minnekort](#page-19-0)
- 6 **Blekkpatrondeksel**: Åpne dette dekselet for å sette inn eller ta ut en blekkpatron. Se [Blekkpatroninformasjon.](#page-15-0)
- 7 **Utskuff (åpen)**: Skriveren leverer fotoutskriftene her.

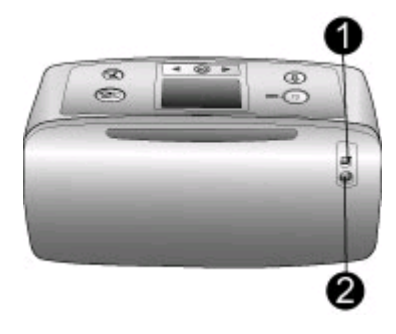

### **Baksiden av skriveren**

- 1 **USB-port**: Bruk denne porten til å koble skriveren til en datamaskin eller til et digitalt HP-kamera med direkteutskrift.
- 2 **Tilkobling av strømledning**: Koble til strømledningen her.

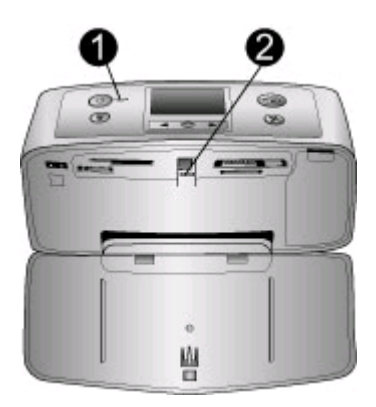

### **Indikatorlamper**

- 1 **På-lampe**: Denne lampen lyser grønt når skriveren er på. Den er grønn og blinker når skriveren er opptatt, men er rød og blinker når skriveren trenger tilsyn.
- 2 **Minnekortlampe**: Denne lampen lyser grønt når skriveren er klar for å sette inn og ta ut minnekort. Den blinker grønt når minnekortet leses. Se [Sette inn minnekort.](#page-19-0)

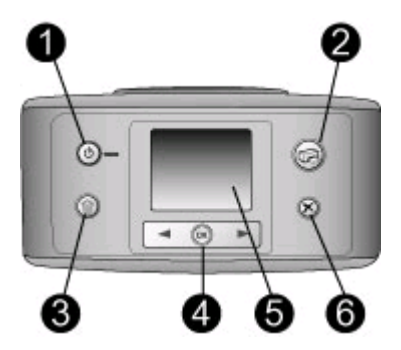

### **Kontrollpanel**

- 1 **På**: Trykk på denne knappen for å slå skriveren på eller av.
- 2 **Print** (skriv ut): Trykk på denne knappen for å skrive ut valgte foto fra et minnekort.
- 3 **Delete** (slett): Trykk på denne knappen for å slette det valgte fotoet fra minnekortet.
- 4 **Select Photos** (velg foto): Bruk pilene til å bla gjennom foto på et minnekort eller navigere på skrivermenyen. Trykk på **OK** for å velge et foto eller menyalternativ.
- 5 **Skriverskjerm**: Vis foto og menyer her.
- 6 **Cancel** (avbryt): Trykk på denne knappen for å oppheve valg av foto, gå ut av en meny eller stoppe en handling.

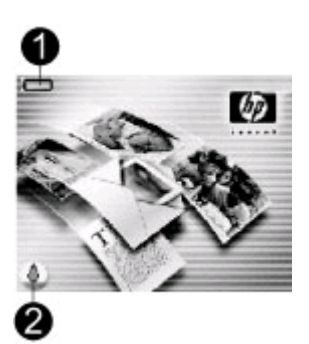

#### **Skjermbilde når skriveren er i hvilemodus**

1 **Batteriindikator**: Viser ladenivået til ekstrautstyret HP Photosmart internt batteri, hvis det er satt inn.

Et fylt batteriikon angir et fulladet batteri. Når batteriet brukes, angis det tilnærmede ladenivået ved hjelp av fyllingsgraden til batteriikonet.

Et lynikon vises over batteriikonet for å vise at strømforsyningen er tilkoblet og at batteriet blir ladet. Et stikkontaktikon vises når batteriet er fulladet, noe som betyr at du kan trekke ut strømledningen og kjøre skriveren fra batteriet hvis du vil det.

Se veiledningen som fulgte med batteriet hvis du ønsker med informasjon om batteriet.

2 **Indikator for blekknivå**: Viser blekknivået i blekkpatronen.

<span id="page-10-0"></span>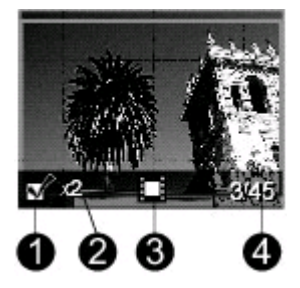

### **Select Photos-skjermbilde (velg foto)**

- 1 **Avmerkingsboks**: Viser en hake hvis fotoet er valgt.
- 2 **Eksemplarer**: Viser hvor mange eksemplarer som skal skrives ut av det gjeldende fotoet.
- 3 **Videoklipp**: Dette ikonet vises bare når et videoklipp vises på skriverskjermen.
- 4 **Indeksnummer**: Viser indeksnummeret til det aktuelle fotoet og det totale antall foto på minnekortet som er satt inn.

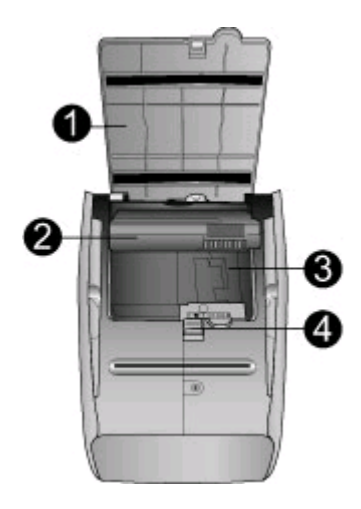

#### **Rom for internt batteri**

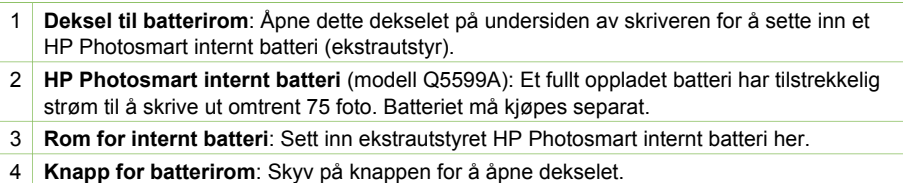

### **Tilgjengelig ekstrautstyr**

Det finnes en mengde ekstrautstyr til skriveren HP Photosmart 330 series som gjør den enda enklere å bruke hvor som helst og når som helst. Ekstrautstyret kan ha et annet utseende enn det som vises her.

<span id="page-11-0"></span>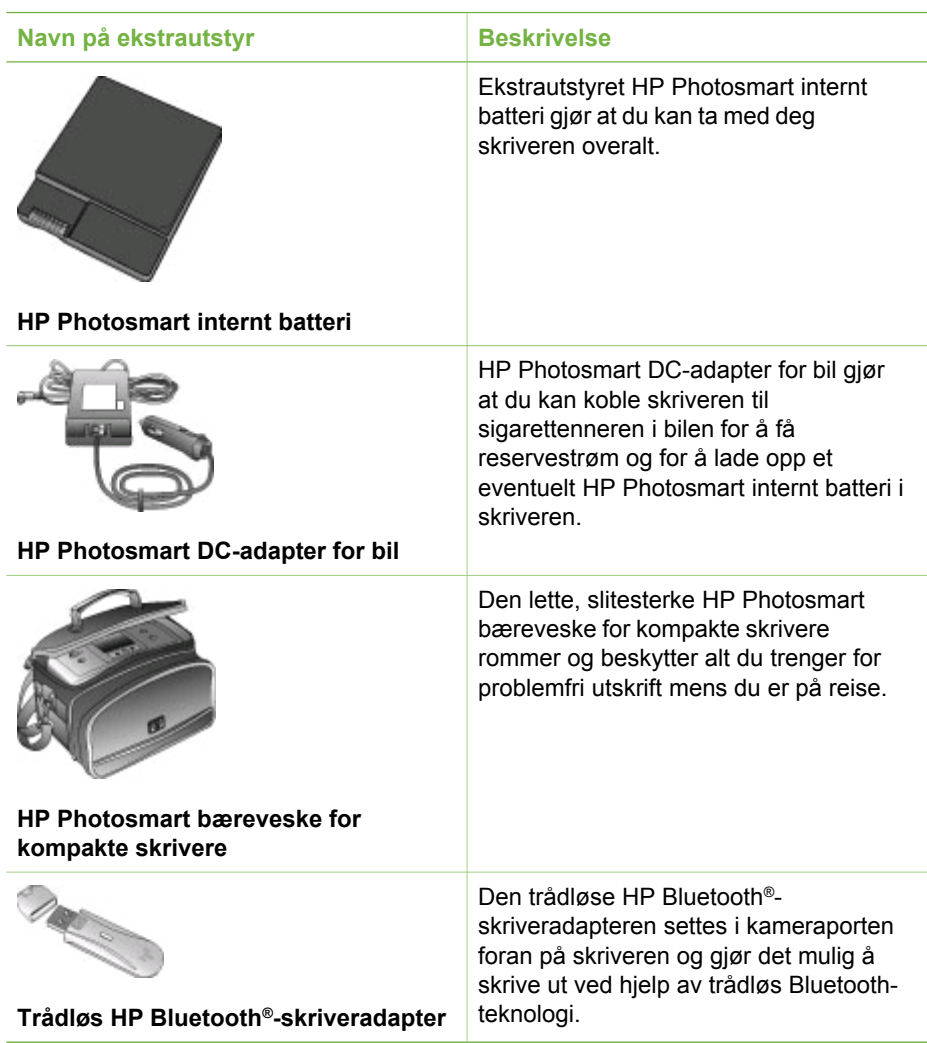

### **Skrivermeny**

Skrivermenyen inneholder mange funksjoner for å justere standarder, kontrollere utskriftskvaliteten og bruke spesialeffekter.

### **Slik bruker du skrivermenyen**

- 1. Hvis det er et minnekort i skriveren, tar du det ut.
- 2. Trykk på eller på skriverens kontrollpanel for å få tilgang til skrivermenyen.

### **Slik navigerer du i skrivermenyen**

- Trykk på « eller  $\blacktriangleright$  for å bla gjennom menyalternativene som vises på skriverskjermen. Menyalternativer som ikke er tilgjengelige, vises nedtonet.
- Trykk på OK for å åpne en meny eller velge et alternativ.
- Trykk på **Cancel** (avbryt) for å gå ut av den aktuelle menyen.

### **Skrivermenyens oppbygning**

- **Print Options (utskriftsalternativer)**
	- **Panoramic photos** (panoramabilder): Velg å slå panoramautskrift **On** (på) eller **Off** (av, standardverdi). Velg **On** (på) for å skrive ut alle valgte foto med sideforholdet 3:1, og legg i papir på 10 x 30 cm før du skriver ut. Når et foto er valgt, viser en grønn beskjæringsboks området som vil bli skrevet ut. Andre alternativer på menyen Print Options (utskriftsalternativer) blir deaktivert når dette alternativet slås på. Velg **Off** (av) for å skrive ut med et vanlig sideforhold på 3:2. Panoramautskrift støttes ikke ved utskrift direkte fra et PictBridge-kamera ved hjelp av USB-kabel.
	- **Photo stickers** (fotoklistremerker): Velg å slå utskrift av klistremerker **On** (på) eller **Off** (av, standardverdi). Velg **On** (på) for å skrive ut 16 foto per side, og legg i spesielle klistremerkemedier om ønskelig. Andre alternativer på menyen Print Options (utskriftsalternativer) blir deaktivert når dette alternativet slås på. Velg **Off** (av) for å skrive ut med et vanlig oppsett.
	- **Print passport photos** (skriv ut passfoto): Velg å slå passfotoutskrift **On** (på) eller **Off** (av, standardverdi). Select size (velg størrelse): Passfotoutskrift forteller skriveren at den skal skrive ut alle foto i den valgte passfotostørrelsen. Det skrives ut en egen side for hvert foto som er valgt. Hver side som skrives ut, inneholder det antall foto av den valgte størrelsen som får plass på siden. Andre alternativer på menyen Print Options (utskriftsalternativer) blir deaktivert når dette alternativet slås på.
- **Tools (verktøy)**
	- **Print quality** (utskriftskvalitet): **Normal** bruker mindre blekk enn **Best** (standardverdi) og gjelder bare for den aktuelle utskriftsjobben. Innstillingen settes automatisk tilbake til **Best**.
	- **Print sample page** (skriv ut eksempelside): Velg å skrive ut en eksempelside, som kan være nyttig for å kontrollere utskriftskvaliteten til skriveren.
	- **Print test page** (skriv ut testside): Velg å skrive ut en testside som inneholder informasjon om skriveren som kan bidra til å løse problemer.
	- **Clean cartridge** (rengjør blekkpatron): Velg å rengjøre blekkpatronen. Etter rengjøringen får du spørsmål om du vil fortsette til andre rengjøringsnivå (valg **Yes** (ja) eller **No** (nei)). Hvis du velger **Yes** (ja), vil en ny rengjøringssyklus bli utført. Deretter får du spørsmål om du vil fortsette til et tredje rengjøringsnivå (velg **Yes** (ja) eller **No** (nei)).
	- **Align cartridge** (juster blekkpatron): Velg å justere blekkpatronen.
- **Bluetooth**: Du trenger alternativene på Bluetooth-menyen hvis du utstyrer skriveren med den valgfrie, trådløse adapteren for HP Bluetooth-skrivere.
	- **Device address** (enhetsadresse): Noen enheter med trådløs Bluetoothteknologi krever at du angir adressen til enheten de forsøker å finne. Dette menyalternativet viser enhetsadressen.
	- **Device name** (enhetsnavn): Du kan velge et enhetsnavn for skriveren som vises på andre enheter med trådløs Bluetooth-teknologi når de finner skriveren.
	- **Passkey** (hovednøkkel): Du kan tildele skriveren en numerisk Bluetoothhovednøkkel. Standard hovednøkkel er 0000. Når **Security level** (sikkerhetsnivå) er stilt på **High** (høyt, se Security level (sikkerhetsnivå)

lenger ned i tabellen), må brukere av enheter med trådløs Bluetoothteknologi oppgi denne hovednøkkelen før de kan skrive ut.

- **Visibility** (synlighet): Du kan angi at den Bluetooth-utstyrte skriveren skal være synlig eller usynlig for andre enheter med Bluetooth-teknologi ved å endre dette synlighetsalternativet. Velg **Visible to all** (synlig for alle) eller **Not visible** (ikke synlig). Hvis **Not visible** (ikke synlig) er valgt, vil bare enheter som kjenner enhetsadressen kunne skrive ut på skriveren.
- **Security level** (sikkerhetsnivå): Velg **Low** (lavt) eller **High** (høyt). Innstillingen **Low** (lavt, standardverdi) krever ikke at brukere av andre enheter med Bluetooth-teknologi angir hovednøkkelen for skriveren. **High** (høyt) krever at brukere av andre enheter med Bluetooth-teknologi angir hovednøkkelen til skriveren.
- **Reset Bluetooth options** (tilbakestill Bluetooth-innstillinger) Velg **Yes** (ja) eller **No** (nei, standardverdi) for å tilbakestille Bluetooth-innstillingene til fabrikkinnstillingene.
- **Help (hjelp)**
	- **Printing Tips I** (utskriftstips I): Velg å lese om skriverens automatiske bildeforbedringsfunksjoner.
	- **Printing Tips II** (utskriftstips II): Velg å lese tips som kan hjelpe deg med å få best mulig utskrifter.
	- **Panoramic photos** (panoramabilder): Velg å lese om utskrift av panoramabilder.
	- **Photo stickers** (fotoklistremerker): Velg å lese om utskrift av fotoklistremerker.
	- **Memory cards** (minnekort): Velg å lese om bruk av minnekort.
	- **Cartridges** (blekkpatroner): Velg å lese om bruk av blekkpatroner.
	- **Loading paper** (legge i papir): Velg å lese om å legge i papir.
	- **Clearing paper jams** (fjerne fastkjørt papir): Velg å lese om fjerning av fastkjørt papir.
	- **PictBridge cameras** (PictBridge-kameraer): Velg å lese om bruk av PictBridge-kameraer sammen med skriveren.
	- **Traveling with the printer** (reise med skriveren): Velg å lese tips om å ta med skriveren på reise.
	- **Getting assistance** (få hjelp): Velg å lese om å få hjelp til å bruke skriveren.
- **Preferences (innstillinger)**
	- **Smart focus** (smartfokus): Velg **On** (på, standardverdi) eller **Off** (av). Denne innstillingen forbedrer uklare foto.
	- **Adaptive lighting** (tilpasset lyssetting): Velg **On** (på, standardverdi) eller **Off** (av). Denne innstillingen gir bedre belysning og kontrast.
	- **Auto remove red-eye** (fjern røde øyne automatisk): Velg å fjerne røde øyne.
	- **Date/time** (dato/klokkeslett): Velg å vise et dato- og klokkeslettstempel på utskrevne foto. Velg **Date/time** (dato/klokkeslett), **Date only** (bare dato) eller **Off** (av, standardverdi).
	- **Colorspace** (fargerom): Velg å velge et fargerom. Velg **Adobe RGB**, **sRGB** eller **Auto-select** (automatisk valg, standardverdi). Standardverdien **Autoselect** (automatisk valg) ber skriveren bruke Adobe RGB-fargerommet, hvis det er tilgjengelig. Skriveren bruker sRGB som standard hvis Adobe RGB ikke er tilgjengelig.
- <span id="page-14-0"></span>– **Borderless** (uten kantlinje): Velg å slå utskrift uten kantlinje **On** (på, standardverdi) eller **Off** (av). Når utskrift uten kantlinje er slått av, skrives alle sider ut med en smal hvit stripe rundt kanten på papiret.
- **After printing** (etter utskrift): Velg å endre om valget av valgte foto skal oppheves etter utskrift: **Always** (alltid, standardverdi), **Never** (aldri) eller **Ask** (spør).
- **Preview animation** (forhåndsvis animasjon): Velg å slå forhåndsvisning av animasjon **On** (på, standardverdi) eller **Off** (av). Velg **Off** (av) hvis du ikke vil vise animasjoner på skriverskjermen.
- **Restore defaults** (gjenopprett standardverdier): Velg å gjenopprette standardverdier for skriveren: **Yes** (ja) eller **No** (nei). Hvis du velger **Yes** (ja), gjenopprettes de opprinnelige fabrikkinnstillingene.
- **Language** (språk): Velg å endre innstillingen for språk eller land/region. Velg enten **Select language** (velg språk) eller **Select country/region** (velg land/ region).

### **Papirinformasjon**

Du kan skrive ut foto på fotopapir, vanlig papir eller indekskort. Skriveren støtter følgende papirtyper og -størrelser:

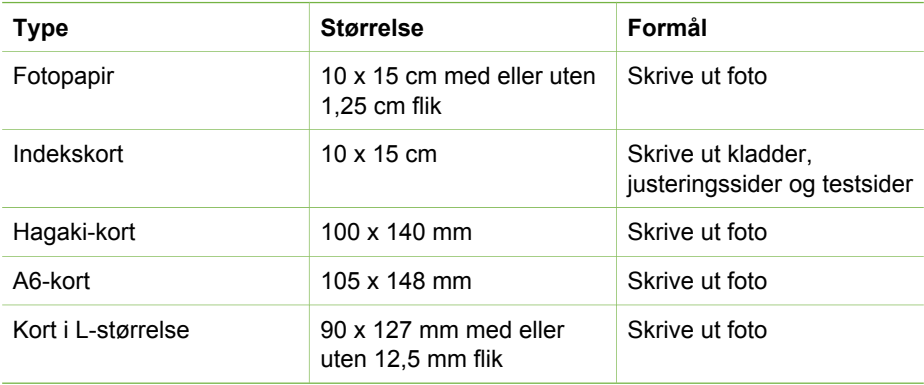

### <span id="page-15-0"></span>**Legge i papir**

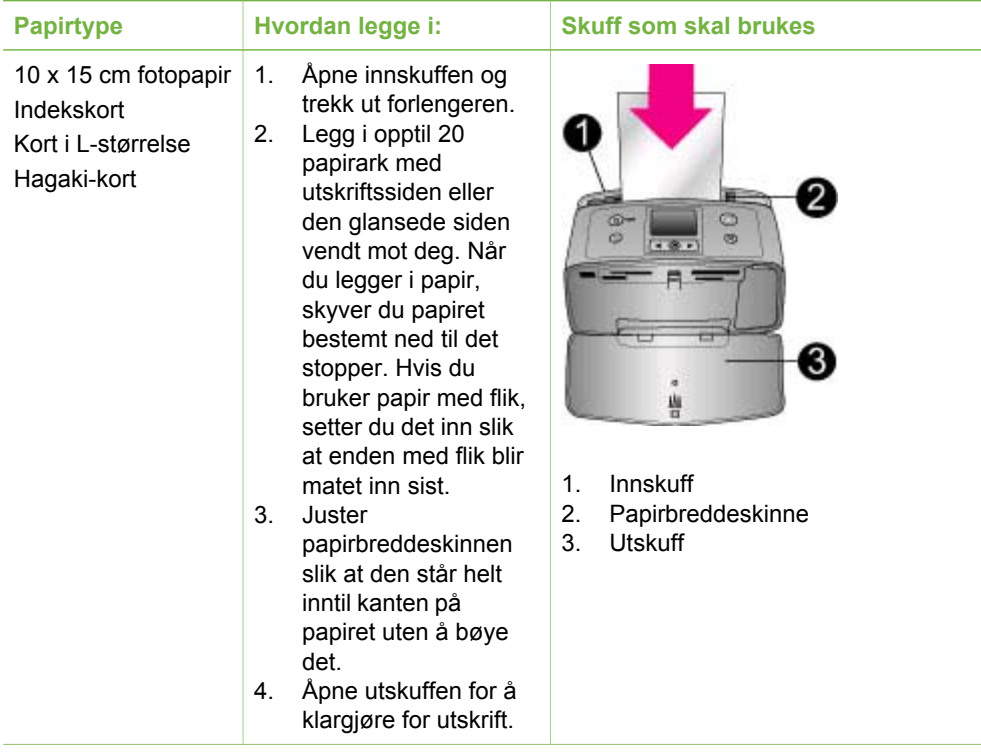

### **Blekkpatroninformasjon**

HP leverer ulike typer blekkpatroner, slik at du kan velge den beste patronen for det du skal skrive ut. Nummeret på blekkpatronene du kan bruke til denne skriveren, varierer for hvert land/region og vises på baksiden av den trykte håndboken.

HP Vivera-blekk sørger for en livaktig fotokvalitet og en utrolig lysekthet, som gir sterke farger som varer lenge. HP Vivera-blekk er spesialutviklet og vitenskapelig testet med tanke på kvalitet, renhet og lysekthet.

For optimale utskriftsresultater anbefaler HP at du bare bruker ekte blekkpatroner fra HP. Ekte HP blekkpatroner er utviklet og testet sammen med HP-skrivere for å skape flotte resultater uten problemer, gang etter gang.

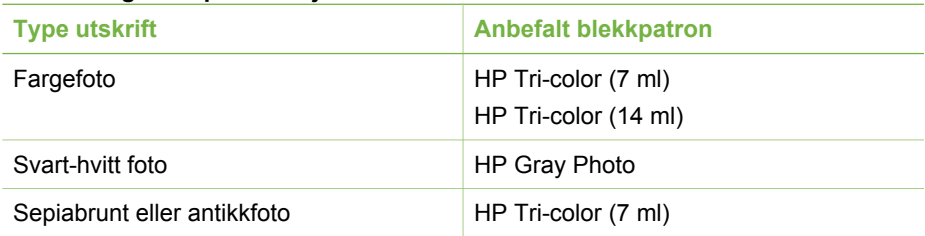

#### **Bruke riktig blekkpatron til jobben**

Bruke riktig blekkpatron til jobben (forts.)

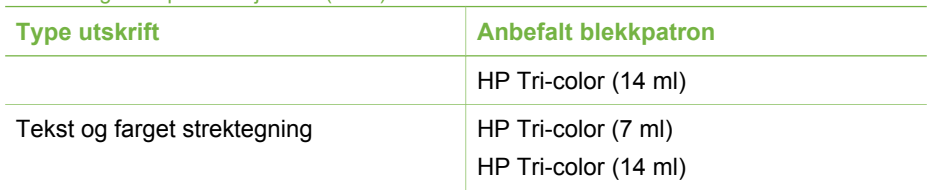

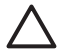

**Forsiktig** Kontroller at du bruker riktig blekkpatron. HP garanterer ikke for Kvaliteten eller påliteligheten til blekk fra andre leverandører enn HP. Skriverservice eller reparasjoner som skyldes skriverfeil eller skade som kan tilbakeføres til bruk av annet enn HP-blekk, dekkes ikke av den begrensede garantien.

For å få best mulig utskriftskvalitet anbefaler HP at du setter inn alle blekkpatroner før datoen som er stemplet på esken.

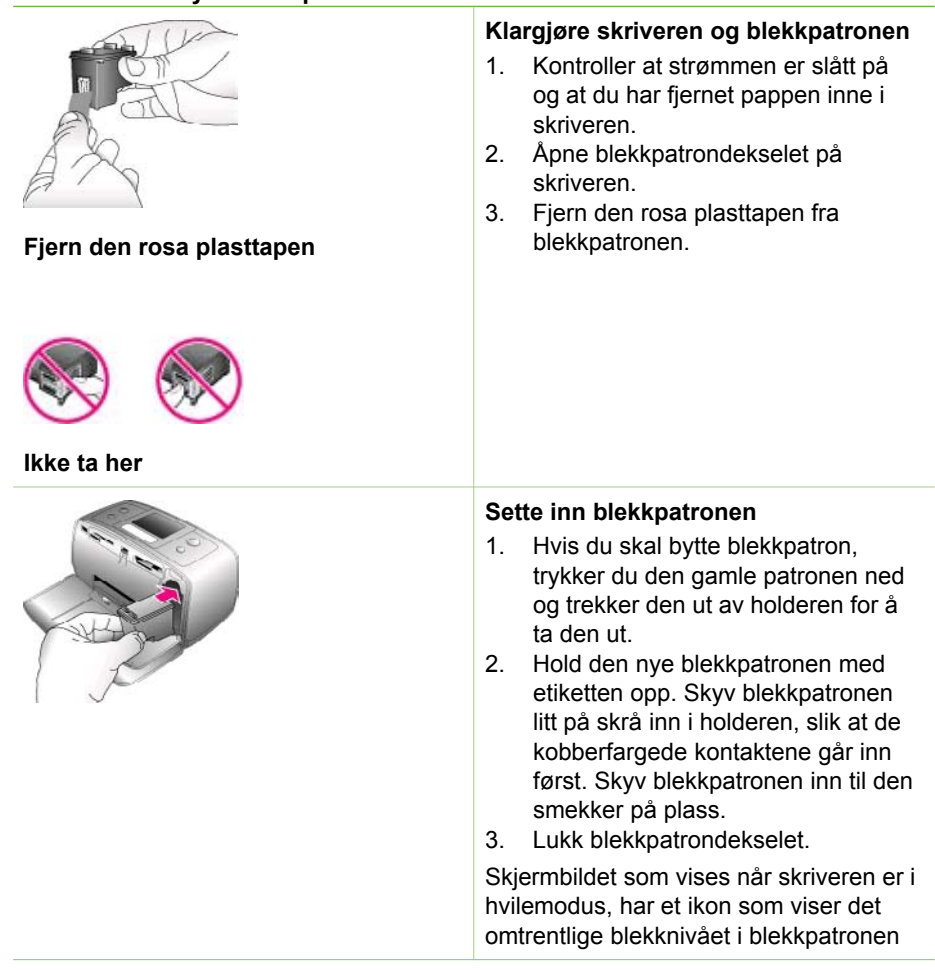

### **Sette inn eller bytte blekkpatroner**

studente

**APT** HP Photosmort

,,,,,,,,,,,,,,,

som er satt inn (100 %, 75 %, 50 %, 25 % og nesten tom). Det vises ikke noe ikon for blekknivå hvis patronen ikke er en ekte HP-patron.

Hver gang du setter inn eller bytter en blekkpatron, vises det en melding på skriverskjermen der du blir bedt om å legge i vanlig papir, slik at skriveren kan justere blekkpatronen. Dette sikrer utskrifter av høy kvalitet.

### **Justere blekkpatronen**

- 1. Legg papir i innskuffen og trykk på **OK**.
- 2. Følg veiledningen på skjermen for å justere blekkpatronen.

### **Når du ikke bruker en blekkpatron**

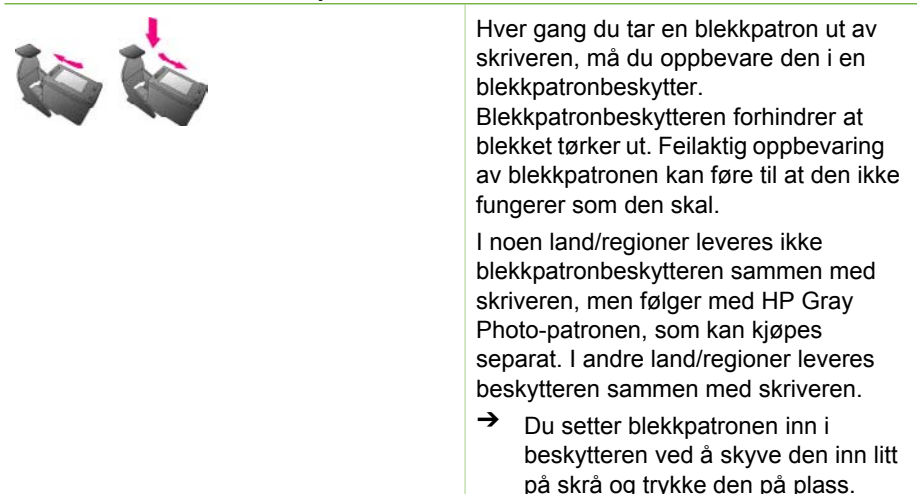

## <span id="page-18-0"></span>**2 Skrive ut med den nye skriveren**

Det er enkelt å skrive ut foto av høy kvalitet til deg selv, familie og venner. I denne delen får du en rask innføring i utskrift i tillegg til detaljert veiledning om hvordan du bruker minnekort, velger foto og så videre.

### **Hurtigstart**

Du skriver ut foto på 1-2-3! Slik gjør du det:

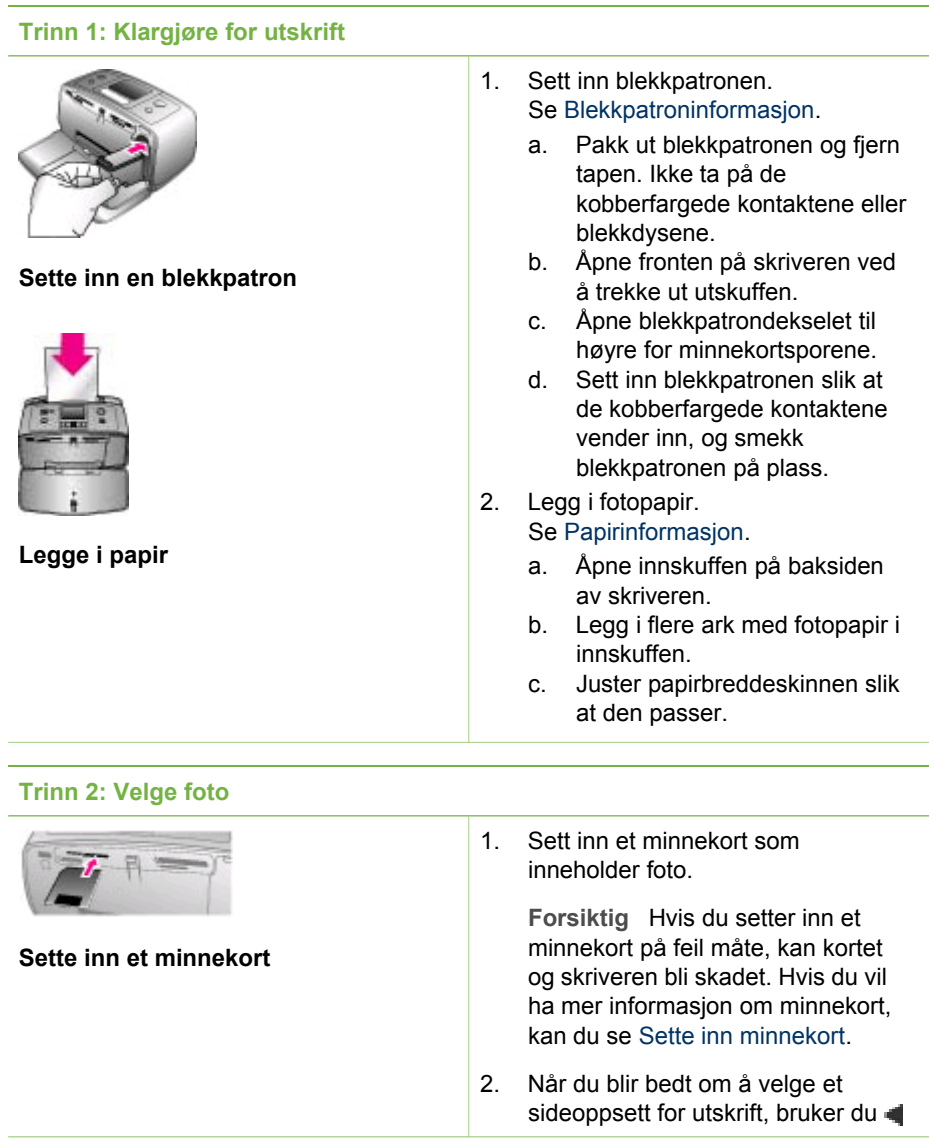

#### <span id="page-19-0"></span>Kapittel 2

(forts.)

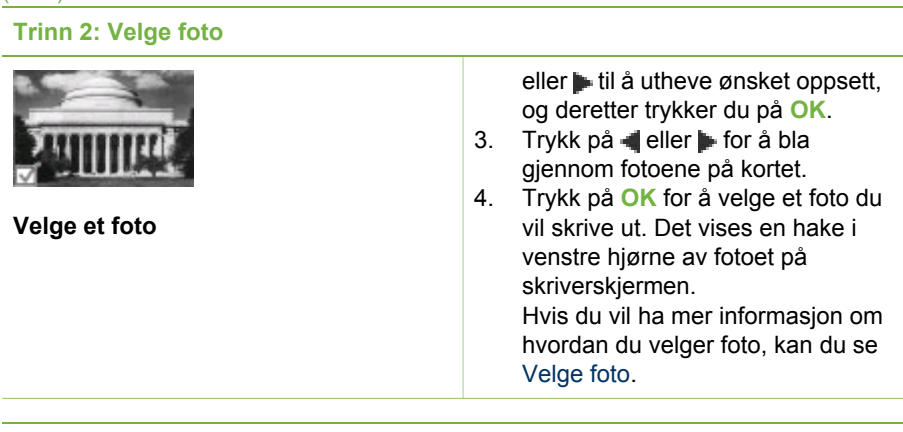

**Trinn 3: Skrive ut**

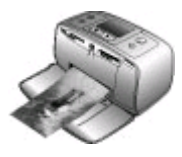

➔ Trykk på **Print** (skriv ut) for å skrive ut de valgte fotoene.

### **Skrive ut foto**

### **Skrive ut uten datamaskin**

Med HP Photosmart 330 series-skriveren kan du skrive ut flotte foto uten å være i nærheten av en datamaskin.

### **Bruke minnekort**

Når du har tatt bilder med et digitalkamera, kan du ta minnekortet ut av kameraet og sette det inn i skriveren for å se på og skrive ut fotoene. Skriveren kan lese følgende typer minnekort: CompactFlash™, Memory Sticks, MultiMediaCard™, Secure Digital™, SmartMedia og xD-Picture Card™. Microdrive støttes ikke.

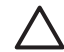

**Forsiktig** Bruk av alle andre typer minnekort kan skade minnekortet og skriveren.

Se [Koble til andre enheter](#page-22-0) hvis du vil lære andre metoder for overføring av foto fra et digitalkamera til skriveren.

### **Støttede filformater**

Skriveren kan gjenkjenne og skrive ut følgende filformater direkte fra et minnekort: JPEG, ukomprimert TIFF, Motion JPEG AVI, Motion JPEG Quicktime og MPEG-1. Hvis kameraet lagrer foto og videoklipp i andre filformater, må du lagre filene på datamaskinen og skrive dem ut ved hjelp av et dataprogram. Hvis du vil ha mer informasjon, kan du se den elektroniske hjelpen til skriveren.

### **Sette inn minnekort**

Når du har tatt bilder med et digitalkamera, tar du minnekortet ut av kameraet og setter det inn i skriveren.

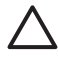

**Forsiktig** Ikke trekk ut minnekortet mens minnekortlampen blinker. Hvis du tar ut et minnekort mens det leses, kan det skade skriveren eller kortet, eller ødelegge informasjonen på kortet.

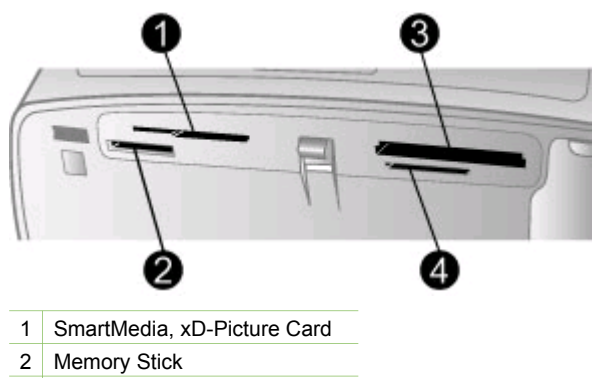

- 3 CompactFlash
- 4 MultiMediaCard, Secure Digital
- 1. Ta ut alle minnekort som allerede er satt inn i minnekortsporene. Du kan bare ha ett kort satt inn om gangen.
- 2. Finn riktig spor for minnekortet.
- 3. Sett inn minnekortet i sporet med de kobberfargede kontaktene ned eller kontakthullene i metall mot skriveren.
- 4. Skyv minnekortet forsiktig inn i skriveren til det stopper. Skriveren leser minnekortet, ber deg om å velge utskriftsoppsett og viser deretter det første fotoet på kortet. Hvis du brukte digitalkameraet til å velge foto på kortet, får du spørsmål om du vil skrive ut fotoene som er valgt på kameraet.

#### <span id="page-21-0"></span>Kapittel 2

### **Velge foto**

Du kan velge ett eller flere foto som du vil skrive ut, ved hjelp av kontrollpanelet på skriveren.

### **Velge et foto**

- 1. Sett inn et minnekort.
- 2. Trykk på  $\blacksquare$  eller  $\blacktriangleright$  for å utheve fotooppsettet for utskrift som du vil bruke, og trykk deretter på **OK**.
- 3. Trykk på eller infor å navigere til foto du vil skrive ut.

**Tips** Hvis du vil gå raskt gjennom fotoene, trykker du på og holder nede  $\frac{1}{2}$  $\frac{1}{2}$   $\frac{1}{2}$  eller  $\frac{1}{2}$ .

- 4. Trykk på **OK** for å velge fotoet som vises på skriverskjermen i øyeblikket. Det vises en hake nederst i venstre hjørne av skriverskjermen for å angi at fotoet er valgt for utskrift. Trykk på **OK** gjentatte ganger for å skrive ut mer enn ett eksemplar av fotoet. Et tall som angir hvor mange eksemplarer som skal skrives ut, vises ved siden av haken. Trykk på **Cancel** (avbryt) for å redusere antall eksemplarer med 1.
- 5. Hvis du vil velge flere fotoer, gjentar du trinn 3 og 4.

### **Velge alle foto**

➔ Trykk på og hold nede **OK** til en melding på skriverskjermen forteller at alle foto er valgt.

### **Oppheve valg av et foto**

- 1. Trykk på « eller  $\blacktriangleright$  for å navigere til fotoet du vil oppheve valget av.
- 2. Trykk på **Cancel** (avbryt). Når du opphever valget av foto, sletter du dem ikke fra minnekortet.

#### **Oppheve valg av alle foto**

➔ Hvis alle foto er valgt, trykker du på og holder nede **OK** til en melding på skriverskjermen forteller at valg av alle foto er opphevet.

### **Skrive ut valgte foto**

Du kan skrive ut foto fra et minnekort eller direkte fra et digitalt PictBridge-kamera eller et digitalt HP-kamera med direkteutskrift.

### **Slik skriver du ut umerkede foto:**

- 1. Sett inn et minnekort.
- 2. Bruk eller til å velge et oppsett:
	- Ett foto per ark
	- To foto per ark
	- Fire foto per ark
- 3. Trykk på **OK**.

Det kan hende at skriveren roterer foto slik at de passer inn i det gjeldende utskriftsoppsettet.

- <span id="page-22-0"></span>4. Trykk på **OK** én gang for hvert eksemplar du vil skrive ut av det av gjeldende fotoet. Trykk på **Cancel** (avbryt) for å redusere antall eksemplarer med 1.
- 5. Trykk på **Print** (skriv ut).

### **Slik skriver du ut kameravalgte foto:**

- 1. Sett inn et minnekort som inneholder kameravalgte foto (DPOF).
- 2. Velg **Yes** (ja) når du blir spurt om du vil skrive ut de kameravalgte fotoene, og trykk deretter på **OK**.

### **Slik skriver du ut fra et PictBridge-kamera:**

- 1. Slå på PictBridge-digitalkameraet og velg fotoene du vil skrive ut.
- 2. Pass på at kameraet er i PictBridge-modus og koble det til kameraporten på fronten av skriveren med USB-kabelen som fulgte med kameraet. De valgte fotoene blir skrevet ut så snart skriveren gjenkjenner PictBridgekameraet.

### **Slik skriver du ut fra et HP-kamera med direkteutskrift:**

- 1. Slå på HP-digitalkameraet med direkteutskrift og velg fotoene du vil skrive ut.
- 2. Koble kameraet til USB-porten på baksiden av skriveren med USB-kabelen som fulgte med kameraet.
- 3. Følg veiledningen på kameraskjermen.

### **Endre skriverinnstillinger**

Endre skriverens standardinnstillinger til dine egne innstillinger ved hjelp av skrivermenyen på skriverens kontrollpanel. Skriverinnstillinger er globale innstillinger. De gjelder for alle foto du skriver ut. Hvis du vil ha en fullstendig liste over tilgjengelige innstillinger og de tilhørende standardverdiene, kan du se [Skrivermeny](#page-11-0).

Endre skriverinnstillinger ved hjelp av følgende generelle fremgangsmåte.

- 1. Hvis det er et minnekort i skriveren, tar du det ut.
- 2. Trykk på **eller på skriverens kontrollpanel for å få tilgang til skrivermenyen.**
- 3. Velg **Preferences** (innstillinger) og trykk på **OK**.
- 4. Velg innstillingen du vil endre, og trykk på **OK**.
- 5. Velg ønsket innstilling, og trykk på **OK**.

### **Opprette forbindelse**

Bruk skriveren til å koble deg til andre enheter og holde kontakten med andre mennesker.

### **Koble til andre enheter**

Denne skriveren kan du koble til datamaskiner og andre enheter på flere måter. Hver tilkoblingstype gir deg forskjellige muligheter.

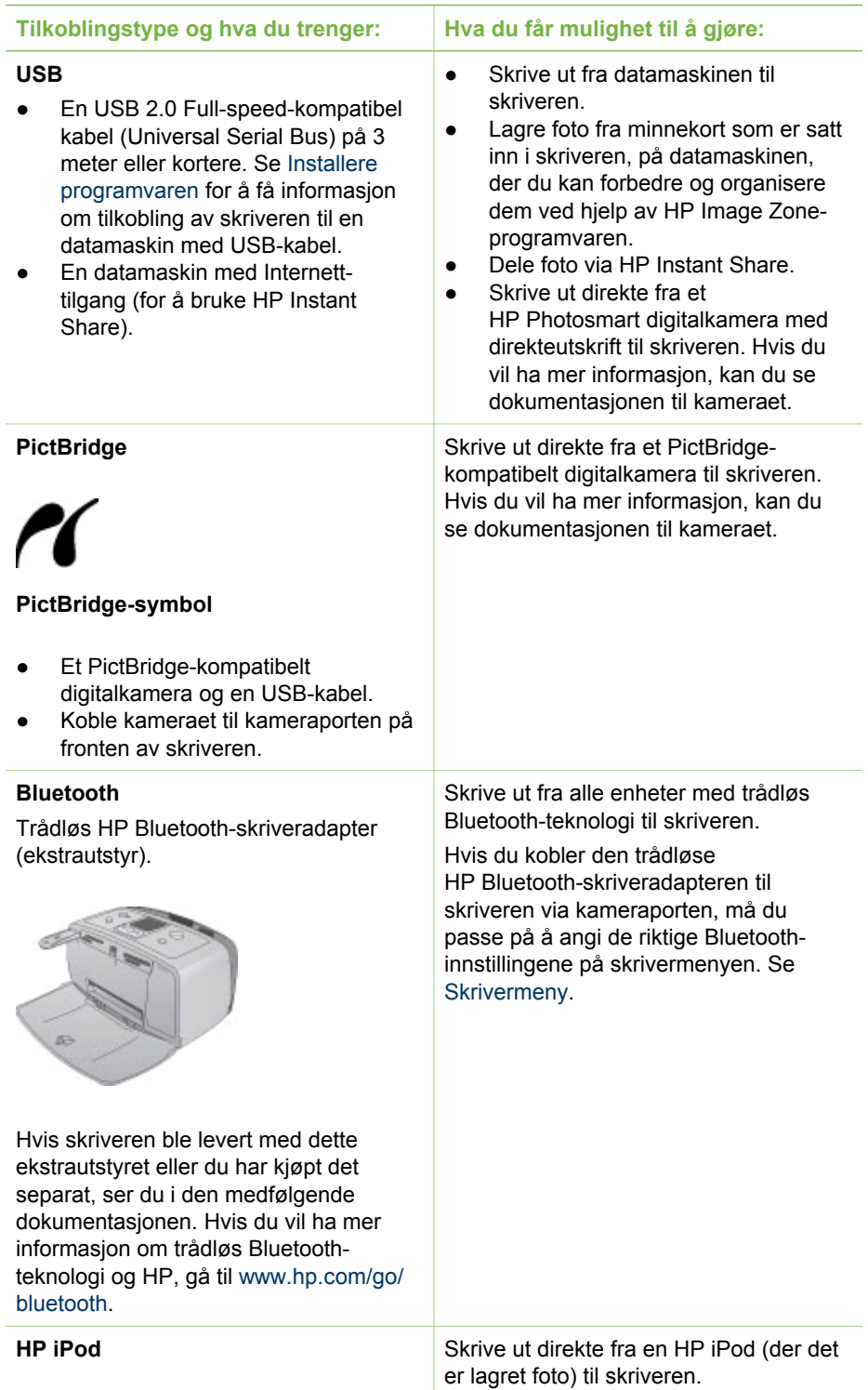

<span id="page-24-0"></span>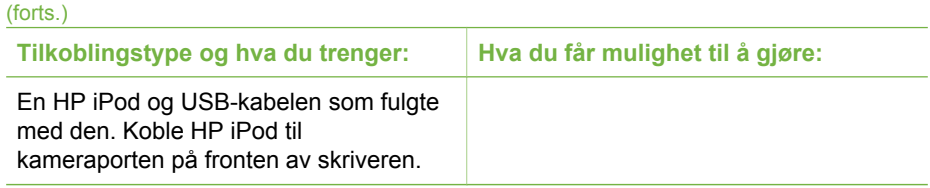

### **Koble til via HP Instant Share**

Bruk HP Instant Share til å dele foto med venner og slektninger ved hjelp av e-post, elektroniske album eller en elektronisk fototjeneste. Skriveren må være koblet til via en USB-kabel til en datamaskin med Internett-tilgang, og all nødvendig HP-programvare må være installert. Hvis du prøver å bruke HP Instant Share uten å ha installert eller konfigurert all nødvendig programvare, får du en melding om hva du må gjøre.

### **Bruke HP Instant Share til å sende foto**

- 1. Sett inn et minnekort som inneholder foto du vil dele.
- 2. Følg ledetekstene på datamaskinen for å lagre fotoene på datamaskinen.
- 3. Bruk HP Instant Share-funksjonene i HP Image Zone-programvaren til å dele foto med andre.

Se den elektroniske hjelpen til HP Image Zone for å få informasjon om bruk av HP Instant Share.

Kapittel 2

# <span id="page-26-0"></span>**3 Installere programvaren**

Skriveren leveres med programvare som du kan installere på en datamaskin. Når du har brukt installeringsveiledningen som fulgte med i esken til skriveren, til å sette opp skriveren, følger du veiledningen i denne delen for å installere programvaren.

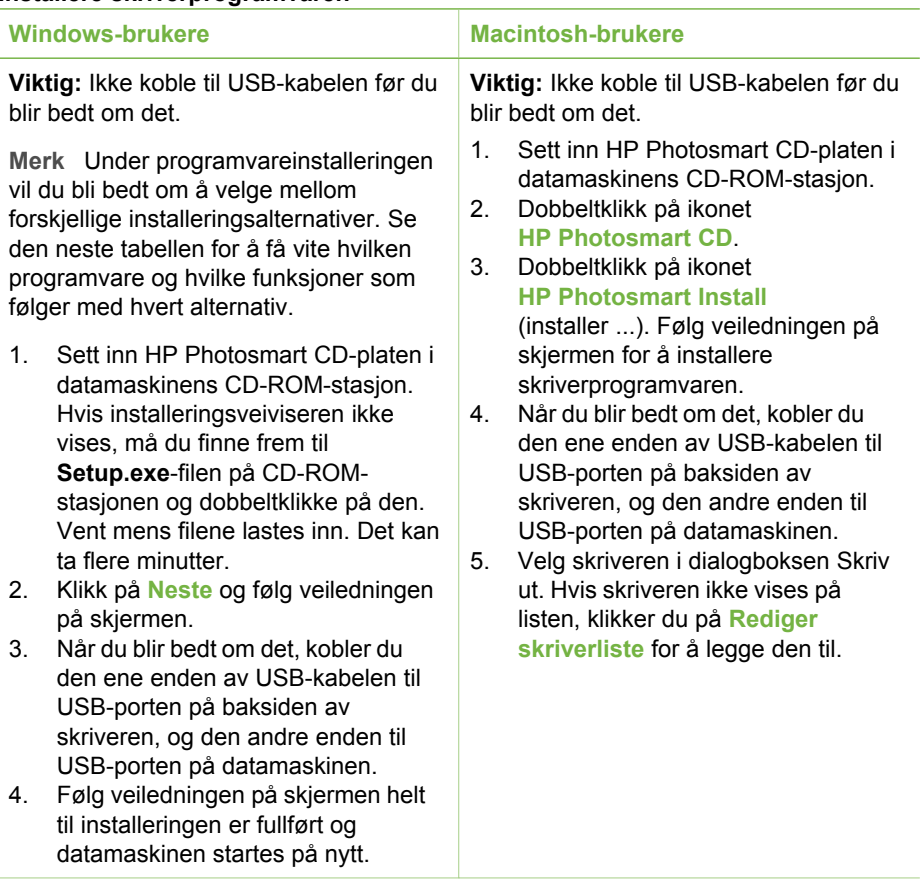

### **Installere skriverprogramvaren**

**Merk** Ulike installeringsalternativer for programvaren er tilgjengelig i ulike land/regioner. Bare to av disse alternativene er tilgjengelig for deg: enten Full og Express (ekspress) eller Typical (typisk) og Minimum.

### **Windows-brukere: Velg et av disse installeringsalternativene**

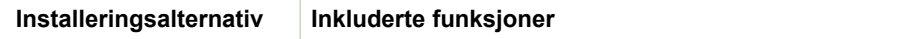

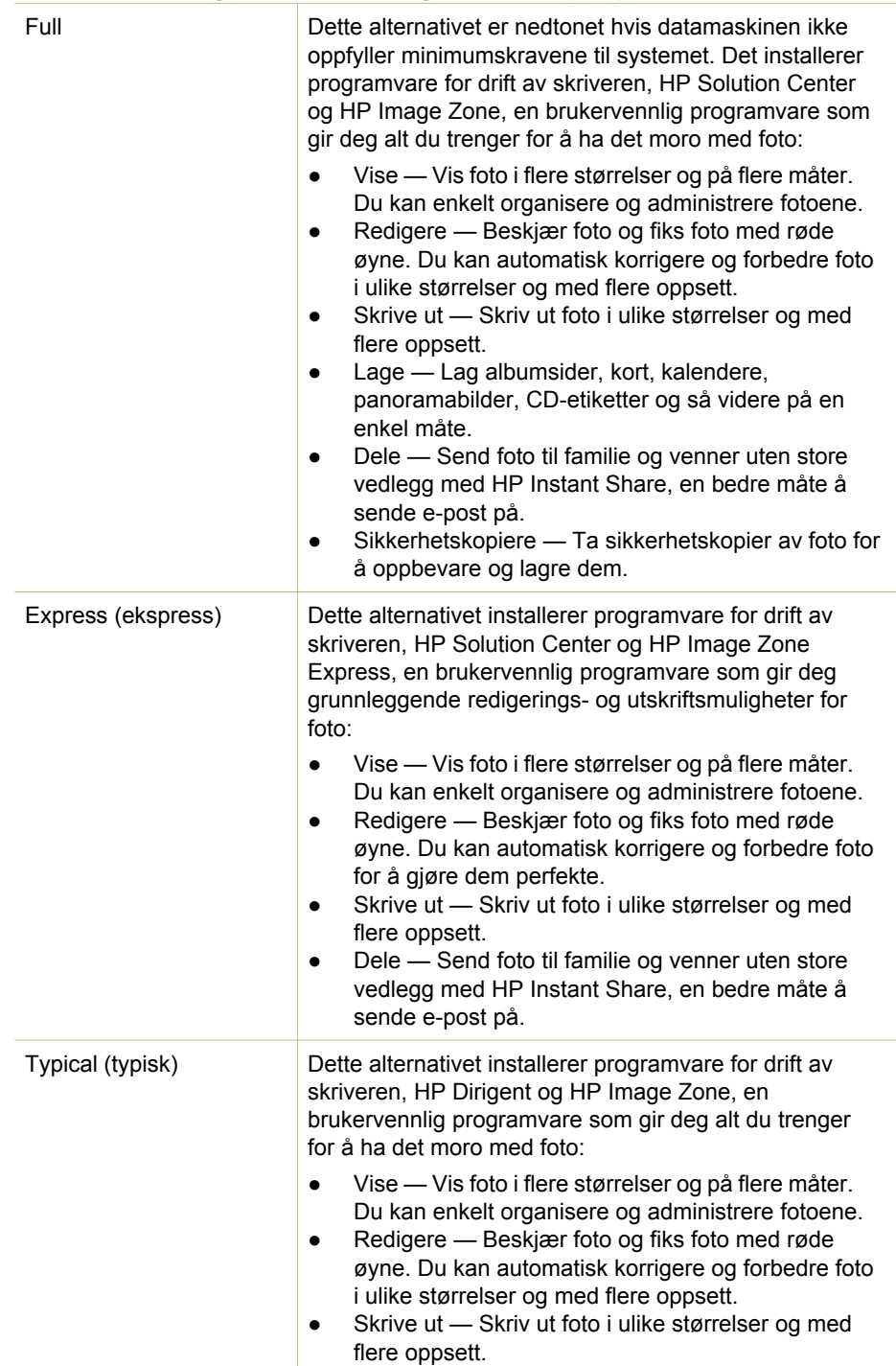

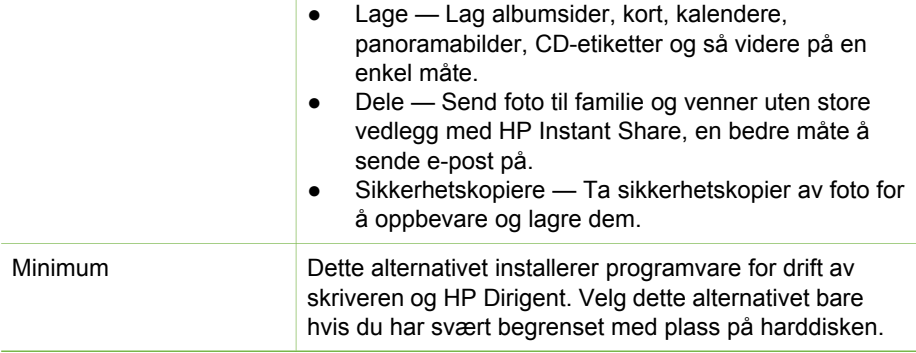

Kapittel 3

## <span id="page-30-0"></span>**4 Kundestøtte og garanti**

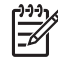

**Merk** Navnet på HPs kundestøttetjenester kan variere i landene/regionene.

Følg denne fremgangsmåten hvis du har et problem:

- 1. Slå opp i dokumentasjonen som fulgte med skriveren.
	- **Installeringsveiledning**: HP Photosmart 330 series-skriveren leveres med en installeringsveiledning som forklarer hvordan skriveren installeres og hvordan du installerer skriverprogramvaren.
	- **Brukerhåndbok**: *HP Photosmart 330 series Brukerhåndbok* beskriver skriverens grunnleggende funksjoner, forklarer hvordan du bruker skriveren uten å koble den til en datamaskin, og den inneholder informasjon om løsing av maskinvareproblemer.
	- **Referansehåndbok**: *HP Photosmart 330 series Referansehåndbok* er boken du leser nå. Den inneholder grunnleggende informasjon om skriveren, blant annet konfigurasjon, bruk, teknisk støtte og garanti. Du finner en mer detaljert veiledning i *brukerhåndboken*.
	- **Hjelp til HP Photosmart-skriveren**: Den elektroniske hjelpen til HP Photosmart-skriveren beskriver hvordan du bruker skriveren sammen med en datamaskin, og inneholder informasjon om løsing av programvareproblemer.
- 2. Hvis du ikke klarer å løse problemet ved hjelp av informasjonen i dokumentasjonen, går du til [www.hp.com/support](http://www.hp.com/support). Der kan du gjøre følgende:
	- Få tilgang til kundestøttesider på Internett
	- Sende en e-postmelding til HP for å få svar på spørsmål
	- Kommunisere med en HP-representant via Internett-chatting
	- Se etter programvareoppdateringer

Støttealternativer og tilgjengelighet varierer etter produkt, land/region og språk.

- 3. **Bare for Europa**: Kontakt din lokale forhandler. Hvis skriveren har maskinvarefeil, vil du bli bedt om å ta med deg skriveren til forhandleren hvor du kjøpte den. Service er kostnadsfritt i skriverens begrensede garantiperiode. Etter garantiperioden vil du få opplyst en servicepris.
- 4. Hvis du ikke klarer å løse problemet ved hjelp av den elektroniske hjelpen til skriveren eller HPs nettsteder, kan du ringe HPs kundestøtte på nummeret for ditt land eller din region. Du finner en oversikt over telefonnumre for land og regioner på innsiden av omslaget til denne håndboken.

### **HPs kundestøtte per telefon**

Mens garantien for skriveren gjelder, kan du få kostnadsfri telefonstøtte. Hvis du vil ha mer informasjon, kan du se [Erklæring om begrenset garanti](#page-32-0) eller gå til [www.hp.com/](http://www.hp.com/support) [support](http://www.hp.com/support) for å kontrollere hvor lenge du får kostnadsfri kundestøtte.

Etter perioden med kostnadsfri telefonstøtte kan du få hjelp fra HP mot å betale kostnadene. Kontakt HP-forhandleren eller ring kundestøttenummeret for ditt land eller din region hvis du vil vite mer om kundestøttealternativene.

<span id="page-31-0"></span>Hvis du vil ha kundestøtte fra HP per telefon, ringer du det lokale kundestøttenummeret. Vanlige telefontakster gjelder.

**Nord-Amerika:** Ring 1-800-HP-INVENT (1-800-474-6836). Telefonstøtte i USA er tilgjengelig både på engelsk og spansk 24 timer i døgnet, sju dager i uken (tidspunktene for kundestøtte kan endres uten forvarsel). Denne tjenesten er kostnadsfri i garantiperioden. Utenom garantiperioden kan du bli avkrevd en avgift.

**Vest-Europa:** Kunder i Østerrike, Belgia, Danmark, Spania, Frankrike, Tyskland, Irland, Italia, Nederland, Norge, Portugal, Finland, Sverige, Sveits og Storbritannia må gå til [www.hp.com/support](http://www.hp.com/support) for å finne telefonstøttenummeret for sitt land eller sin region.

**Andre land/regioner:** Se oversikten over støttetelefonnumre på innsiden av omslaget til denne håndboken.

### **Ringe kundestøtte**

Ring HPs kundestøtte mens du er i nærheten av datamaskinen og skriveren. Ha følgende informasjon tilgjengelig:

- Skriverens modellnummer (står foran på skriveren).
- Skriverens serienummer (står på undersiden av skriveren).
- Operativsystemet på datamaskinen.
- Skriverdriverens version:
	- **Windows-PC:** Hvis du vil se versjonen for skriverdriveren, høyreklikker du på minnekortikonet på Windows-oppgavelinjen og velger **Om**.
	- **Macintosh:** Bruk dialogboksen Skriv ut for å se hvilken versjon skriverdriveren har.
- Meldinger som vises på skriverskjermen eller dataskjermen.
- Svar på følgende spørsmål:
	- Har situasjonen du ringer om, oppstått før? Kan du fremprovosere situasjonen igjen?
	- Installerte du ny maskinvare eller programvare på datamaskinen omtrent samtidig som situasjonen oppstod?

### **Retur til HPs reparasjonsservice (bare Nord-Amerika)**

HP vil ordne med henting av produktet og levering til et HP Central Repair Center. Vi betaler for ekspedisjon og frakt frem og tilbake. Denne tjenesten er kostnadsfri i maskinvarens garantiperiode. Denne tjenesten er bare tilgjengelig i Nord-Amerika.

### **Andre garantimuligheter**

Utvidete garantiordninger er tilgjengelig for skriveren mot tilleggsbetaling. Gå til [www.hp.com/support](http://www.hp.com/support), velg land/region og språk, og utforsk service- og garantisidene for å få informasjon om utvidete garantiordninger.

### <span id="page-32-0"></span>**Begrenset garanti for HP-skriver**

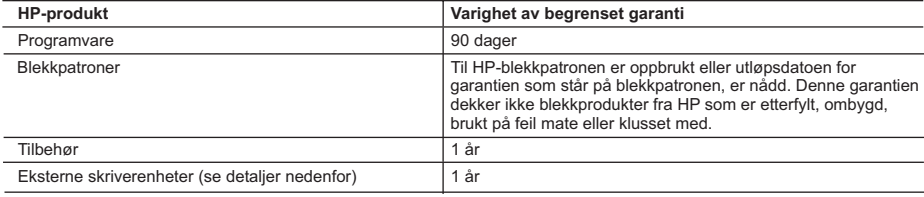

A. Omfang av begrenset garanti

- 1. Hewlett-Packard (HP) garanterer overfor sluttbrukeren/kunden at HP-produktene som er angitt ovenfor, er uten mangler i materiale og utførelse i den perioden som er spesifisert ovenfor. Denne perioden begynner den dagen kunden kjøper produktet.
- 2. HPs begrensede garanti for programvare gjelder bare for feil ved utførelse av programinstruksjonene. HP garanterer ikke at produktet vil fungere uavbrutt og feilfritt.
- 3. HPs begrensede garanti dekker bare mangler som oppstår som resultat av normal bruk av produktet, og dekker ikke noen andre problemer, inkludert de som måtte oppstå på grunn av følgende:
	- a. Feilaktig vedlikehold eller modifisering.
	- b. Programvare, utskriftsmateriale, deler eller rekvisita som ikke fulgte med, eller som ikke støttes av HP.
	- c. Bruk utenfor produktets spesifikasjoner.
	- d. Uautorisert endring eller feilbruk.
- 4. For HP-skriverenheter har ikke bruken av en blekkpatron som ikke er produsert av HP eller som er påfylt, noen innvirkning på garantien til kunden eller eventuelle kontrakter for støtte som kunden har med HP. Hvis skriverfeil eller -skade imidlertid skyldes bruk av en blekkpatron som ikke er fra HP, eller en etterfylt blekkpatron, vil HP belaste kunden med standard arbeidstid og materialer for å yte service på skriveren for den bestemte feilen eller skaden.
- 5. Hvis HP i løpet av gjeldende garantiperiode mottar melding om mangel i et hvilket som helst produkt som dekkes av HPs garanti, vil HP etter eget skjønn enten reparere eller erstatte det mangelfulle produktet.
- 6. Hvis HP ikke kan reparere eller erstatte, uansett grunn, et mangelfullt produkt som er dekket av HPs garanti, vil HP, innen rimelig tid etter å ha mottatt meldingen om mangelen, refundere kjøpsprisen for produktet.
- 7. HP er ikke forpliktet til å reparere, erstatte eller refundere noe før kunden har returnert det defekte produktet til HP.
- 8. Eventuelle erstatningsprodukter kan være enten nye eller som nye, forutsatt at funksjonaliteten er minst like god som for produktet det erstatter.
- 9. HP-produkter kan inneholde ombygde deler, komponenter eller materiale som er like bra som nytt med hensyn til ytelse.
- 10. HPs erklæring om begrenset garanti er gyldig i alle land/regioner der HP-produktet som dekkes, er distribuert av HP. Kontrakter for utvidet garantiservice, for eksempel service på stedet, er tilgjengelig fra alle HP-autoriserte servicekontorer i landene/regionene der produktet distribueres av HP eller av en autorisert importør.
- B. Garantibegrensninger
	- I DEN GRAD DET ER TILLATT UNDER LOKAL LOVGIVNING GIR VERKEN HP ELLER DERES TREDJEPARTSLEVERANDØRER NOEN SOM HELST ANNEN GARANTI ELLER BETINGELSE, VERKEN UTTRYKTE ELLER UNDERFORSTÅTTE GARANTIER ELLER BETINGELSER OM SALGBARHET, TILFREDSSTILLENDE KVALITET ELLER EGNETHET TIL ET BESTEMT FORMÅL.
- C. Ansvarsbegrensning
	- 1. I den utstrekning det er tillatt under lokal lovgivning, er rettsmidlene i denne garantierklæringen kundens eneste og eksklusive rettsmidler.
	- 2. I DEN GRAD DET ER TILLATT UNDER LOKAL LOVGIVNING, MED UNNTAK AV DE FORPLIKTELSER SOM ER SPESIELT FREMSATT I DENNE GARANTIERKLÆRINGEN, SKAL IKKE HP ELLER DERES TREDJEPARTSLEVERANDØRER UNDER NOEN OMSTENDIGHET VÆRE ANSVARLIGE FOR DIREKTE, INDIREKTE, SPESIELLE ELLER TILFELDIGE SKADER, ELLER FØLGESKADER, VERKEN BASERT PÅ KONTRAKT, SIVILT SØKSMÅL, ELLER NOEN ANNEN JURIDISK TEORI, UANSETT OM DE ER UNDERRETTET OM SLIKE SKADER.
- D. Lokal lovgivning
	- 1. Denne garantierklæringen gir kunden visse lovbestemte rettigheter. Kunden kan også ha andre rettigheter som kan variere fra stat til stat i USA, fra provins til provins i Canada og fra land/region til land/region andre steder i verden.
	- 2. I den grad denne garantierklæringen ikke er i overensstemmelse med lokal lovgivning skal den regnes for å være modifisert, slik at den samsvarer med lokal lovgivning. I henhold til lokal lovgivning gjelder muligens ikke visse fraskrivelser og begrensninger av denne garantierklæringen for kunden. Noen av USAs delstater og andre myndigheter utenfor USA (inkludert provinser i Canada) kan for eksempel
		- a. utelukke fraskrivelsene og begrensningene i denne garantierklæringen som begrenser de lovbestemte rettighetene til en kunde (for eksempel Storbritannia),
		- b. på annen måte begrense leverandørers evne til å håndheve slike fraskrivelser eller begrensninger, eller
		- c. gi kunden andre garantirettigheter, spesifisere varigheten på underforståtte garantier som leverandøren ikke kan unndra seg, eller tillate begrensninger av varigheten på underforståtte garantier.
	- 3. GARANTIVILKÅRENE I DENNE ERKLÆRINGEN, MED UNNTAK AV DET SOM ER TILLATT VED LOV, VERKEN EKSKLUDERER, BEGRENSER ELLER ENDRER, MEN KOMMER I TILLEGG TIL, DE OBLIGATORISKE LOVBESTEMTE RETTIGHETENE SOM GJELDER FOR SALGET AV HP-PRODUKTENE TIL SLIKE KUNDER.

Kapittel 4

## <span id="page-34-0"></span>**5 Spesifikasjoner**

I denne delen beskrives systemkravene for å installere HP Photosmartskriverprogramvaren, samt utvalgte skriverspesifikasjoner.

Se hjelpen hvis du ønsker en fullstendig liste over skriverspesifikasjoner og systemkrav. Hvis vil ha informasjon om hvordan du viser den elektroniske hjelpen, kan du se [Finne mer informasjon](#page-6-0).

### **Systemkrav**

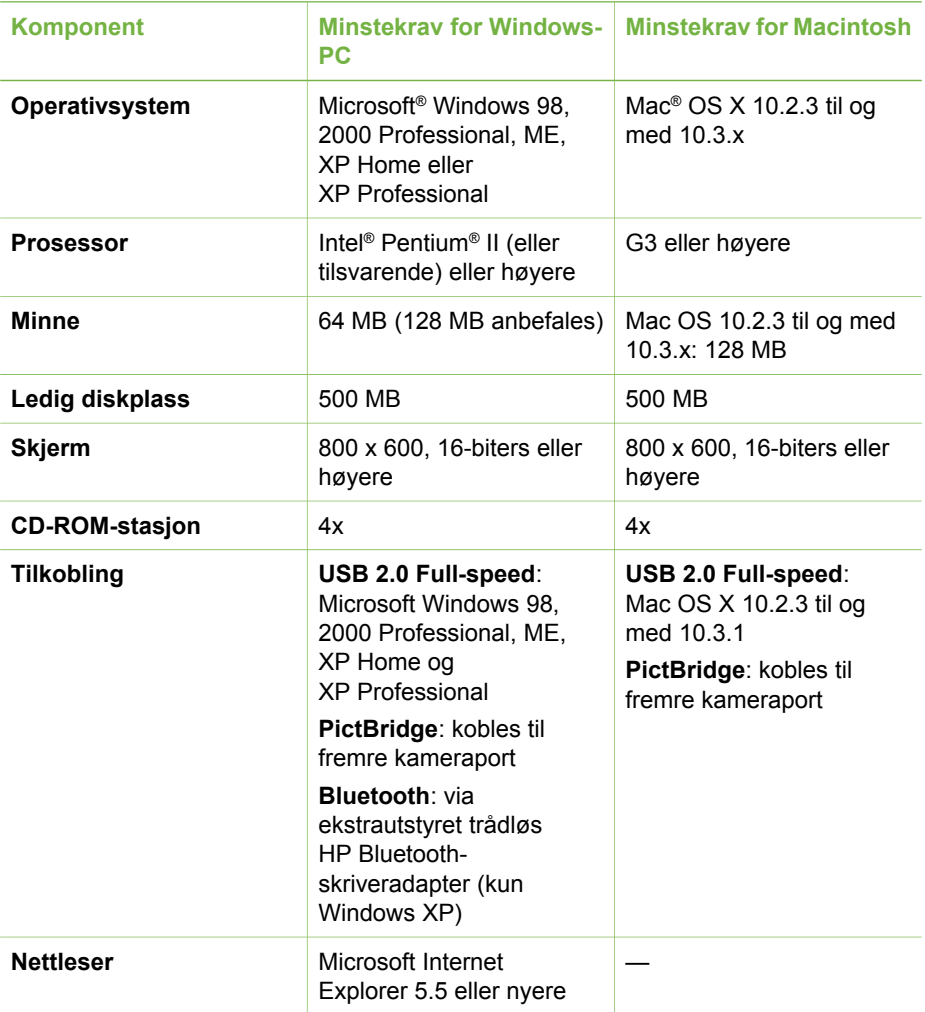

### <span id="page-35-0"></span>**Skriverspesifikasjoner**

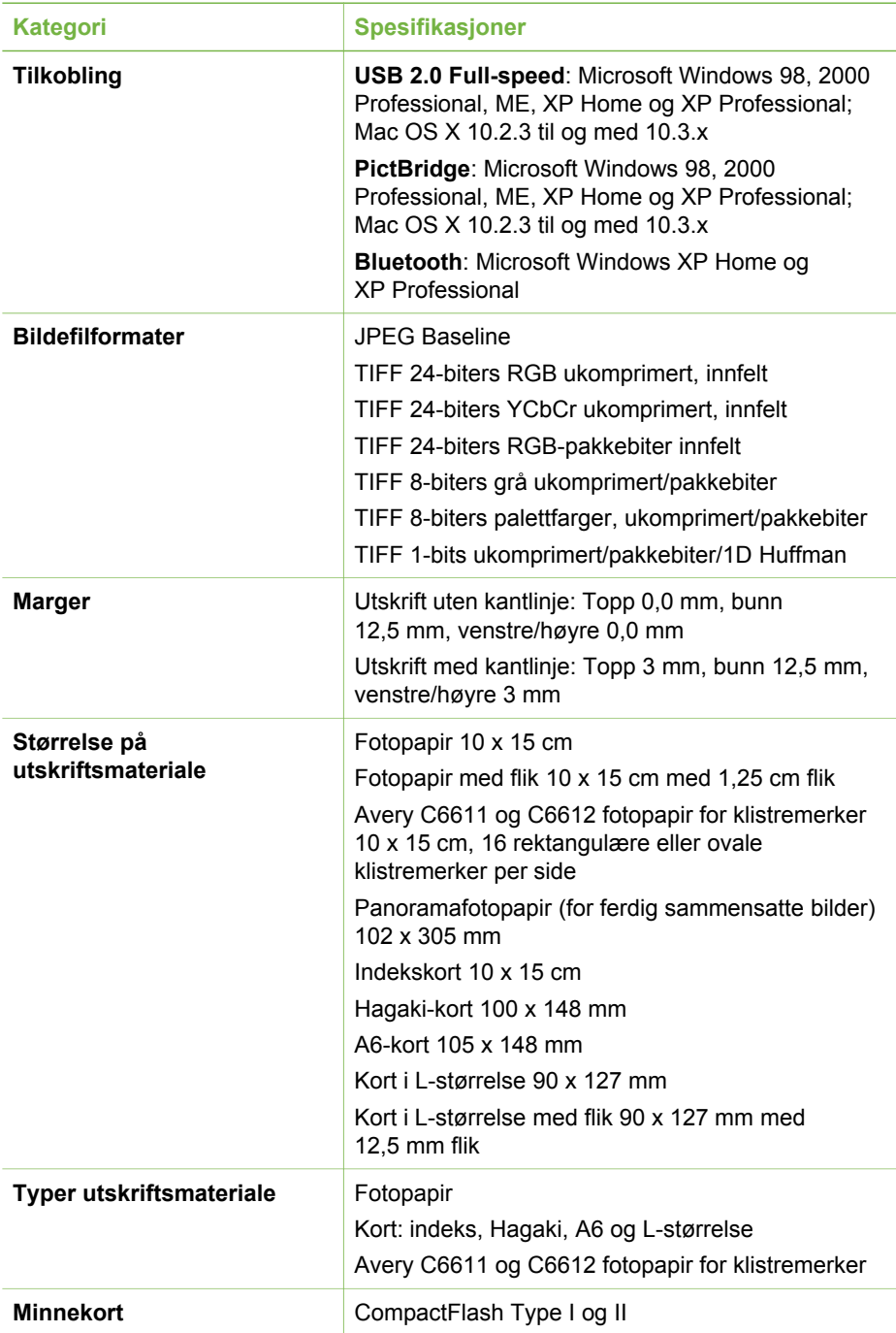

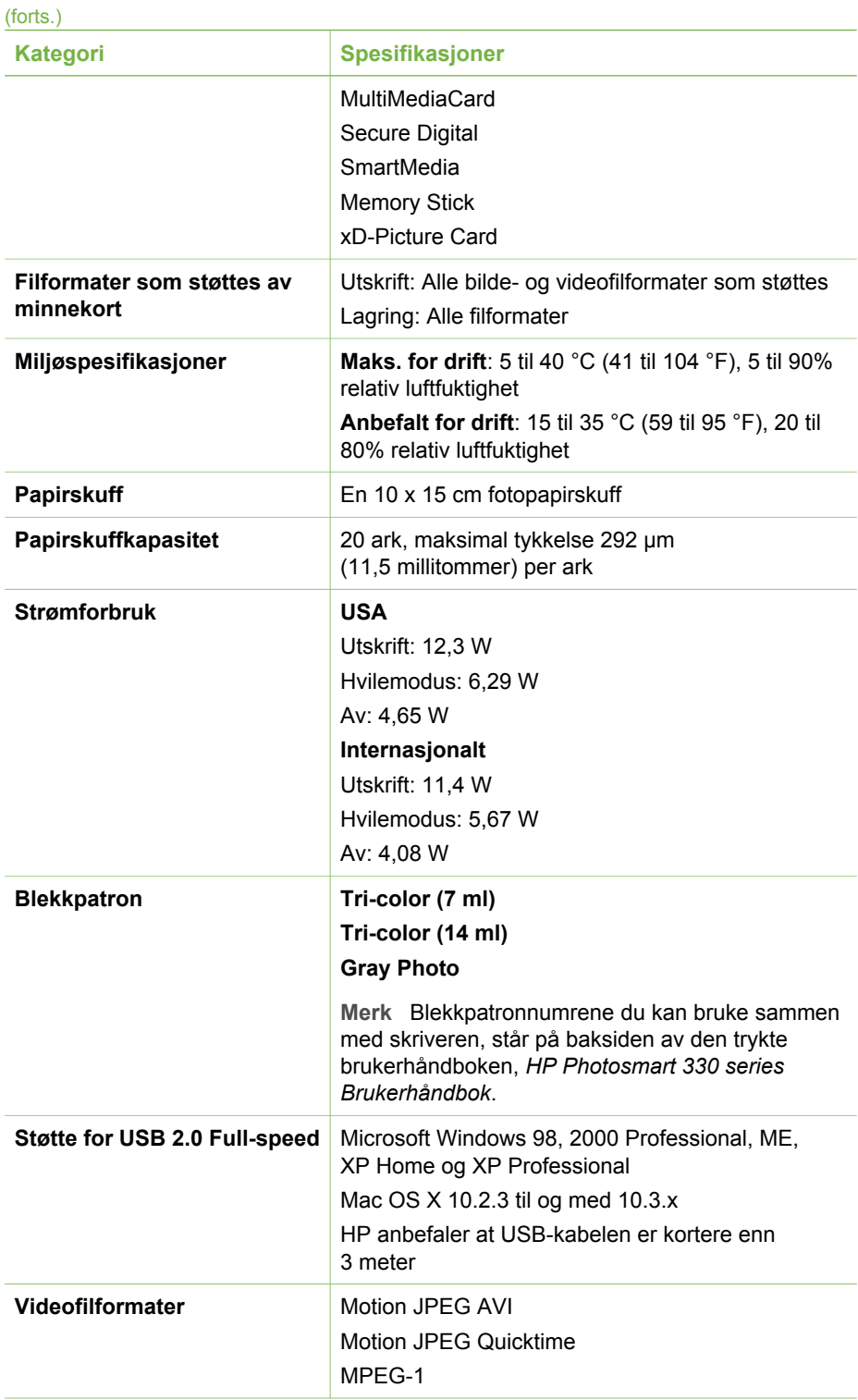

### Kapittel 5

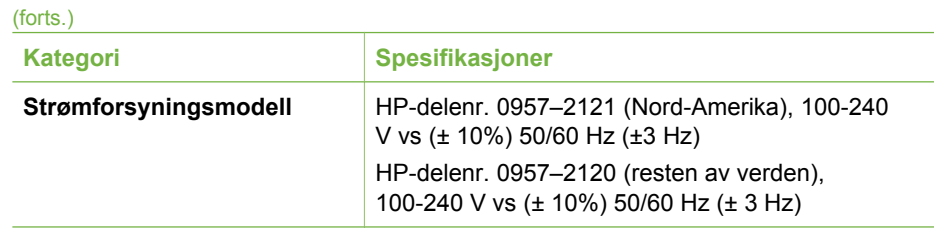

### **Regulatory notices**

#### **Hewlett-Packard Company**

This device complies with part 15 of the FCC Rules. Operation is subject to the following two conditions:

- This device may not cause harmful interference, and
- This device must accept any interference received, including interference that may cause undesired operation.

Pursuant to Part 15.21 of the FCC Rules, any changes or modifications to this equipment not expressly approved by Hewlett-Packard Company may cause harmful interference, and void your authority to operate this equipment. Use of a shielded data cable is required to comply with the Class B limits of Part 15 of the FCC Rules.

For further information, contact: Hewlett-Packard Company, Manager of Corporate Product Regulations, 3000 Hanover Street, Palo Alto, CA 94304, (650) 857-1501.

#### **Note**

This equipment has been tested and found to comply with the limits for a Class B digital device, pursuant to part 15 of the FCC rules. These limits are designed to provide reasonable protection against harmful interference in a residential installation. This equipment generates, uses, and can radiate radio frequency energy and, if not installed and used in accordance with the instructions, can cause harmful interference to radio communications. However, there is no guarantee that interference will not occur in a particular installation. If this equipment does cause harmful interference to radio or television reception, which can be determined by turning the equipment off and on, the user is encouraged to try to correct the interference by one or more of the following measures:

- Reorient or relocate the receiving antenna.
- Increase the separation between the equipment and the receiver.
- Connect the equipment into an outlet on a circuit different from that to which the receiver is connected.
- Consult the dealer or an experienced radio/TV technician for help.

#### **LED indicator statement**

The display LEDs meet the requirements of EN 60825-1.

사용자 안내문 (8급 기기) 이 기기는 비업무용으로 전자파장해검정을 받은 가가로서, 주거지역에서는 물론 모든 시의에서 시용할 수 있습니다.

この装置は、情報処理装置等電波障害自主規制協議会(VCCI)の基準 に基づくクラスB情報技術装置です。この装置は、家庭環境で使用すること を目的としていますが、この装置がラジオやテレビジョン受信機に近接して 使用されると受信障害を引き起こすことがあります。 取り扱い説明書に従って正しい取り扱いをして下さい。

製品には、同梱された電源コードをお使い下さい。 同梱された電源コードは、他の製品では使用出来ません。